## **Restrictions**

Pour empêcher les usagers de faire certaines actions comme ajouter ou supprimer des applications, nous installons des restrictions.

## **Pour gérer cela :**

- Aller dans l'application Réglages -> Général -> Restrictions

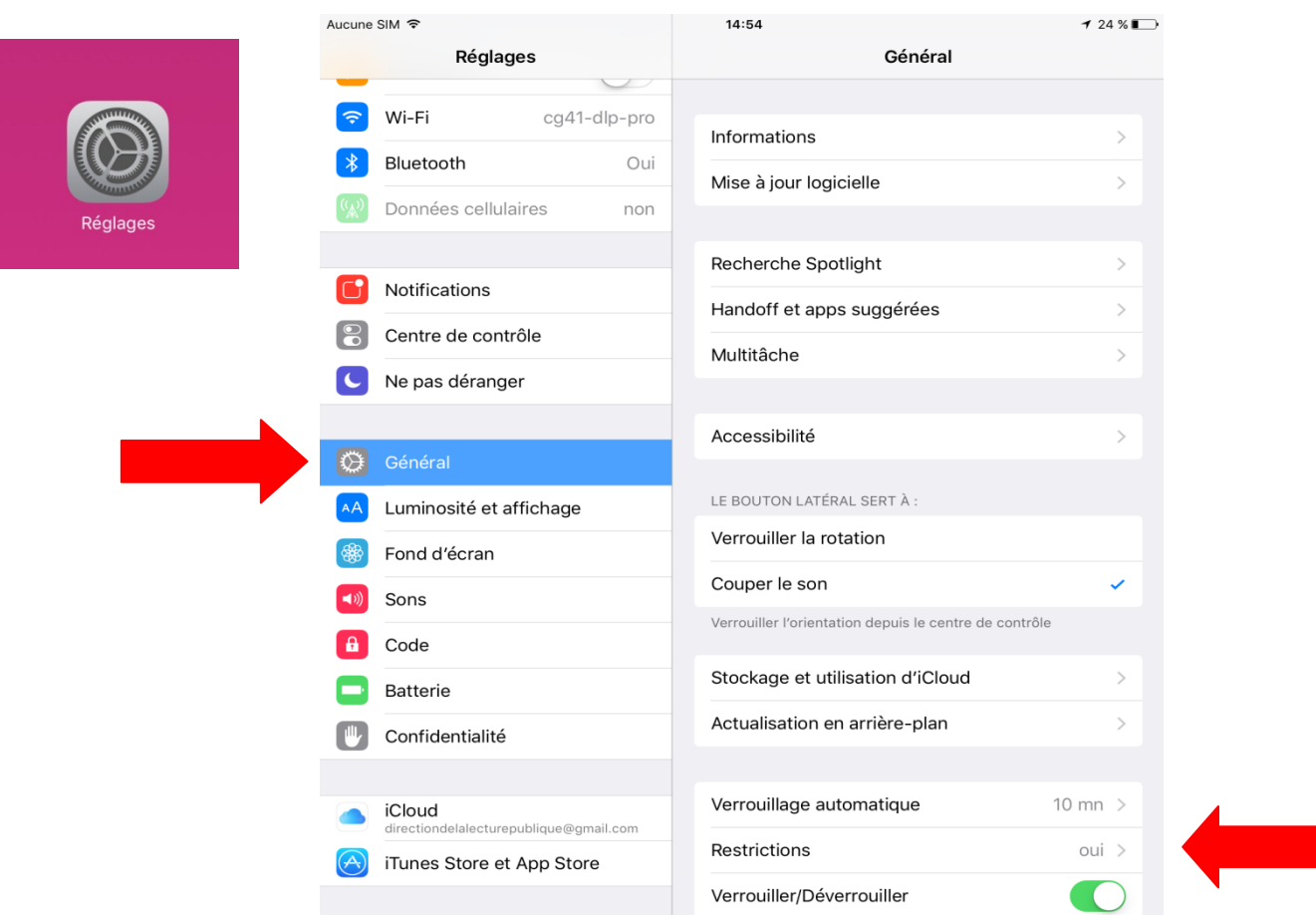

- Rentrer le code 2675
- Dans la liste « Autoriser » : basculer le curseur vers la droite (vert) pour autoriser ou vers la gauche (blanc) pour interdire
	- Autoriser Safari (internet) et Appareil photo
	- $\triangleright$  Interdire le reste

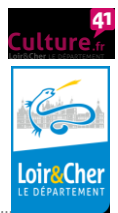

- Dans la liste « Contenu autorisé » -> Sites web -> « Limiter le contenu pour adultes »
- Dans la liste « Confidentialité » -> Service de localisation -> Siri et dictée -> « Autoriser l'accès à votre position » sélectionner « Jamais »
- Dans la liste « Confidentialité » -> Service de localisation -> Services système -> Suggestions Safari et Spotlight -> le désactiver

Il vous sera nécessaire de les désactiver pour ajouter ou supprimer des applications, ainsi que pour effacer l'historique du navigateur internet Safari.

## **Pour les réactiver :**

- Aller dans l'application Réglages -> Général -> Restrictions
- Activer les restrictions
- Rentrer le code 2675, confirmer le code
- Réactiver les restrictions citées précédemment.

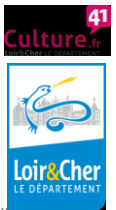